# 图形操作终端 安装手册

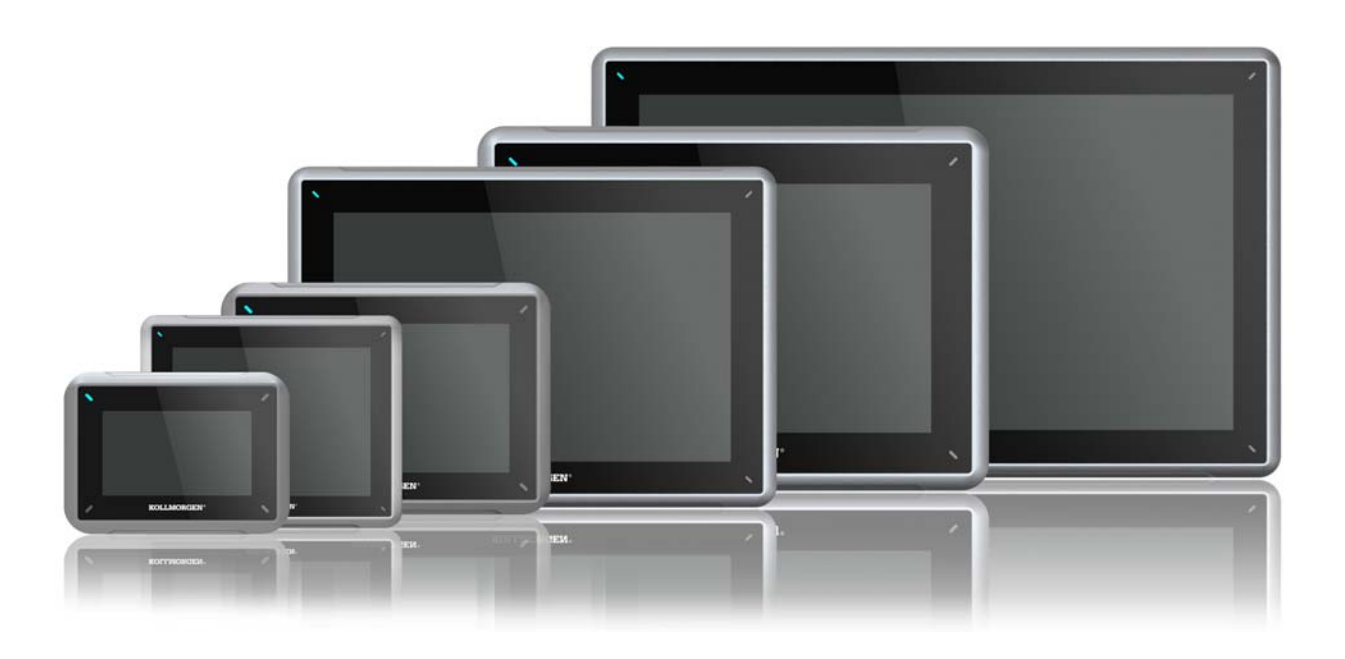

版 A, 07/2013

AKI-CDC-MOD-21T 21.5" Touchscreen HMI

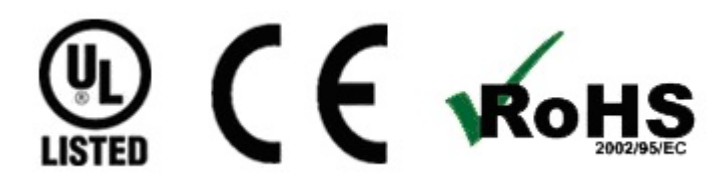

保留所有手册,在产品寿命期间将它们作为产品组件。 将所有手册都交给未来的产品用户/所有者。

**KOLLMORGEN** 

**Because Motion Matters™** 

# 文档修订记录

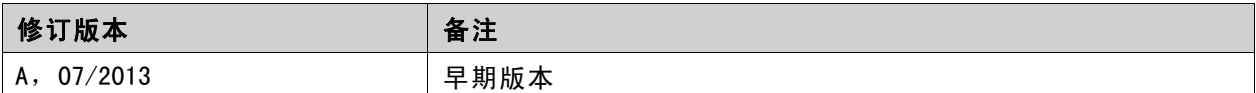

## 硬件修订版本

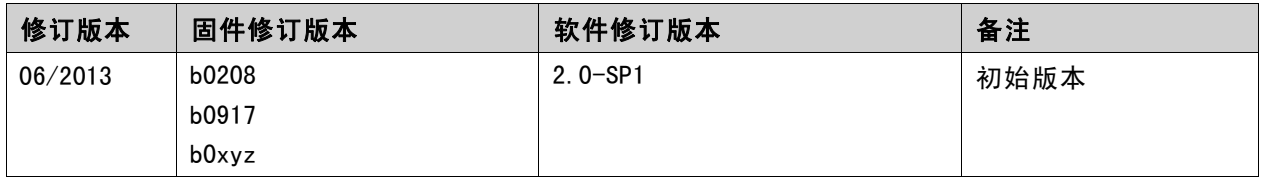

# 重要通知

#### 如有提升设备性能的技术变更,恕不另行通知!

美国印刷本文档知识产权归所有。版权所有。未经书面许可,不得以任何形式(利用影印、缩微胶片或任何其他方 法)复制本文档的任何部分,也不得利用电子手段存储、处理、复制或分发本文档的任何部分。

 $\pmb{4}$ 

 $\boldsymbol{6}$ 

 $\boldsymbol{3}$ 

 $\boldsymbol{6}$ 

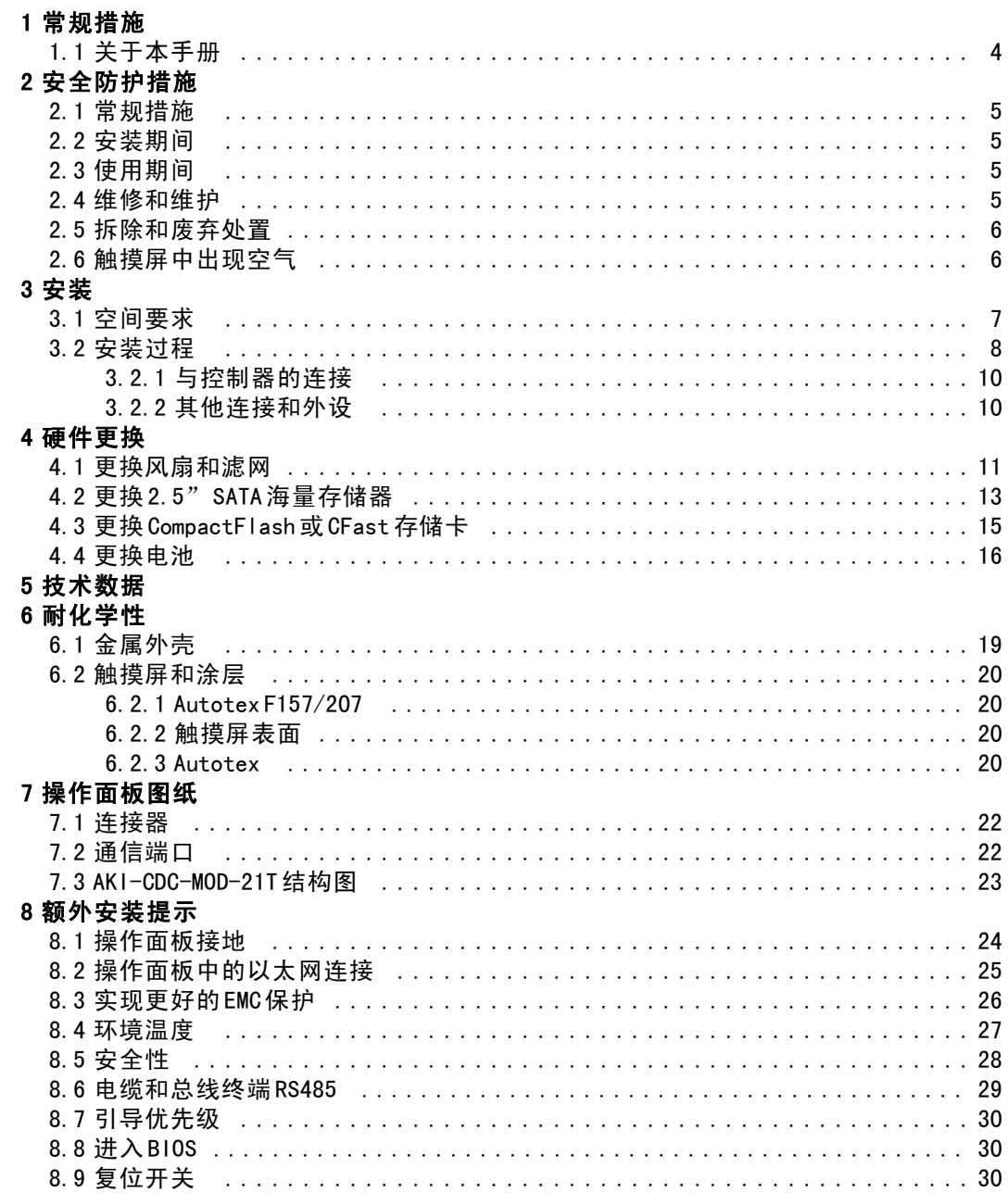

# <span id="page-3-0"></span>1 常规措施

# 1.1 关于本手册

所有 Advanced Kollmorgen Interfaces的开发宗旨均是满足人机通信的需要。其中融入了许多内置 功能,如显示和控制文本、动态指示、时间通道、警报和配方处理。

Advanced Kollmorgen Interfaces产品主要以面向元件的方式工作,从而便于熟悉和使用。通 过 Kollmorgen Visualization Builder配置工具可在 PC上进行配置。然后,便可将项目传递到 操作面板,并存储在操作面板中。

PLC、伺服机构或驱动器等各类自动化设备均可连接到 Advanced Kollmorgen Interfaces。在本手 册中,术语"控制器"即表示所连接的设备。

本手册介绍操作面板的安装方法。有关详细信息,请参阅 Kollmorgen Visualization Builder编程 和安装手册。

# <span id="page-4-0"></span>2 安全防护措施

操作面板的安装人员、所有者和/或操作员必须阅读和熟悉本安装手册。

### 2.1 常规措施

认真阅读安全防护措施。 检查交付的货物是否在运输期间损坏。如果发现货物损坏,请尽快通知供应商。 请不要在易爆环境中使用此操作面板。 设备一经修改、改装或改造,供应商概不负责。 仅允许使用按照供应商规定的规范要求制造的零件和配件。 安装、使用或修理操作面板之前,请认真阅读安装和操作说明。 决不允许液体、金属屑或接线碎片进入操作面板的任何开口。因为这可能会引起火灾 或触电危险。 只有合格人员才允许操作操作面板。 将操作面板储存在温度低于/高于本手册中所建议温度值的地方会造成液晶显示屏中的 液体凝结或变为同位素。 液晶显示屏中的液体含有强刺激物质。如果与皮肤接触,请立即用大量清水冲洗。如果与眼 睛接触,请将眼睛撑开,用大量清水冲洗,并及时就医。 本手册中的插图仅作说明之用。由于具体的安装情况并非固定不变,因此供应商对基于这些 插图的实际应用不负任何责任。 供应商既不保证操作面板适用于您的具体应用环境,也不对您的产品设计、安装或操作负责。 建议在安装任何组件/卡或将操作面板连接至外部设备(比如串行设备)之前,至少进行一 次打开并关闭操作面板的操作。

## 2.2 安装期间

本操作面板的设计要求在平面上进行固定安装,同时需要满足以下条件:

- 无易爆危险
- 无强磁场
- 无阳光直射
- 无大幅的骤然温度变化

按照随附的安装说明安装产品。 按照随附的安装说明将产品接地。 只有合格人员才允许安装操作面板。 将高压电缆、信号电缆和供电电缆分离。 将产品连接到电源插座之前,请确保电源的电压和极性正确。 外围设备必须适用于具体的应用环境和安装地点。

### 2.3 使用期间

保持操作面板干净整洁。 在操作面板上无法使用紧急停止及其他安全功能。 切勿过度用力或使用利器触摸按键、触摸屏等。

### 2.4 维修和维护

只有合格人员才允许进行修理。 议定的保修条款可作为依据。 进行任何清洗或维护操作之前,请将设备断开电源。 用软布和温和的清洁剂清洁显示屏和周围的前盖。

电池更换不正确可能会引起爆炸。仅可使用供应商推荐的电池。在保修期内,应当由 授权的 Kollmorgen服务中心来更换电池。 应使用电扇后面的复位开关来复位装置。

### <span id="page-5-0"></span>2.5 拆除和废弃处置

请按照当地法律法规回收操作面板及其中所含部件。 以下部件中可能含有对健康和环境有害的物质:锂电池、电解电容器和显示屏。

#### 2.6 触摸屏中出现空气

触摸屏的层结构中含有空气,且在极少数情况下可能会出现气泡。此纯属表象,并不影 响面板的任何功能。在某些特定的环境条件(如特定的温度、湿度和大气压力)下会出 现这种表象。

# <span id="page-6-0"></span>3 安装

# 3.1 空间要求

安装板最大厚度: 8 mm 安装操作板时的空间要求(毫米):

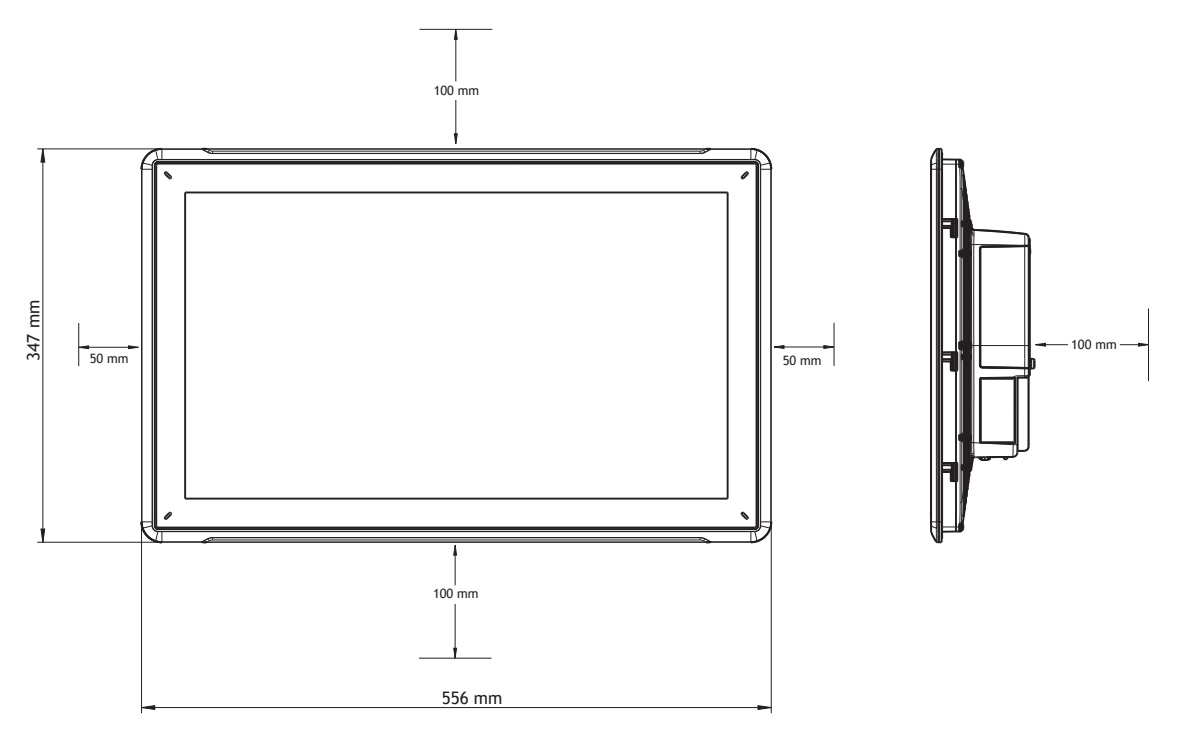

#### 注意:

图纸上的尺寸不成比例。

# 注意:

外壳上的开口作空气流通之用。请不要挡住这些开口。

# <span id="page-7-0"></span>3.2 安装过程

应进行下列操作:

一个Torx TX7螺丝刀

1. 打开包装,检查交付的货物。如果发现货物损坏,请通知供应商。

## 安装时,请将操作面板置于稳固的平面上。 掉下或跌落面板均会造成损坏。

**M4 x 20.7**

- 2. 按照第*[操作面板图纸](#page-21-0)*节的外形图中以及*[技术数据](#page-16-0)*表中的切口尺寸在机壳上切开一个合适 的开口。
- 3. 将操作面板固定牢靠的方法: 拧紧 M4 Torx螺钉, 将内置支架固定在面板上:

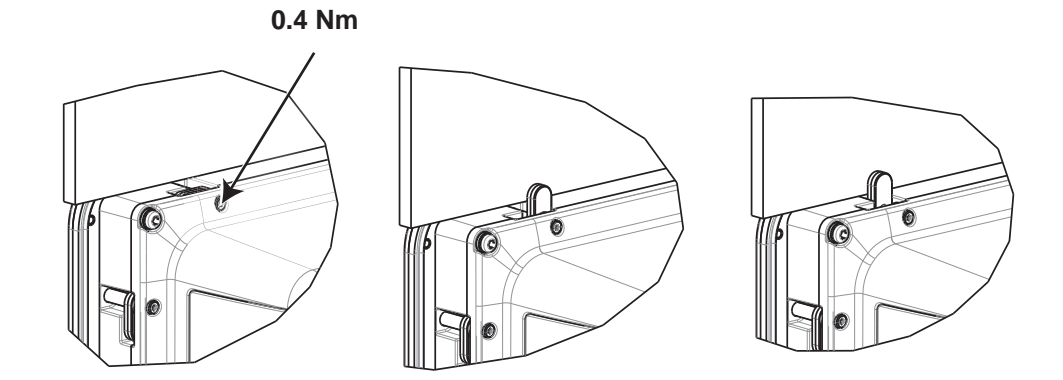

注意:

4. 根据图纸和下方所述步骤,将各电缆按指定顺序进行连接。

## 注意:

确保操作面板与控制器系统接地情况相同(基准电压电平),否则可能出现通信错误。 启动前,操作面板必须恢复为环境温度。如果形成冷凝,请在连接到电源插座前,确保操作面板 已经干燥。

请确保电源的电压和极性正确。

仅允许使用屏蔽通信电缆。

请将高压电缆与信号电缆和供电电缆分离。

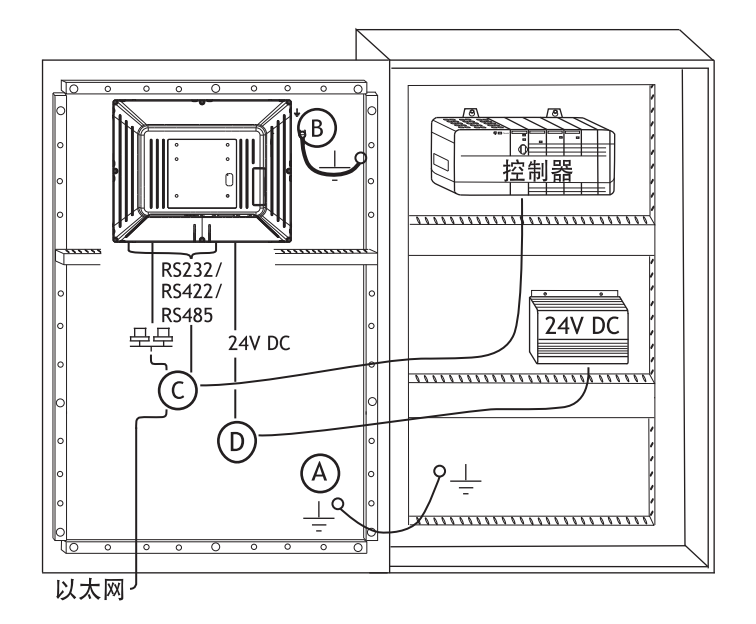

- 连接电缆A。
- 使用 M5 螺丝和横截面最小为 2.5 mm<sup>2</sup> 的接地导线(尽可能短)连接电缆 B。
- 连接电缆C。
- 连接电缆 D。推荐使用的电缆横截面积为 2.5 mm<sup>2</sup>。
- 5. 小心拆下覆盖在操作面板显示屏上的复合薄膜,避免产生可能损坏面板的静电。

# <span id="page-9-0"></span>3.2.1 与控制器的连接

有关将操作面板连接到控制器时所使用电缆的信息,请参阅相关驱动的帮助文件。

## 3.2.2 其他连接和外设

电缆、外围设备和配件必须适合于具体应用及其环境。有关进一步的详细信息或建议,请 咨询供应商。

# <span id="page-10-0"></span>4 硬件更换

本节内容介绍如何更换操作面板硬件。仅允许使用包括在最新材料清单和备件清单中的组件。

## 4.1 更换风扇和滤网

应进行下列操作: 一个新风扇 一个 Torx TX10和一个 TX20螺丝刀

#### 注意:

确保使用适当的静电放电保护。

按照以下步骤更换风扇和风扇滤网:

- 1. 关闭操作面板电源。
- 2. 通过拧下两个M3x6 Torx螺钉, 卸下风扇盖。
- 3. 取下风扇滤网。

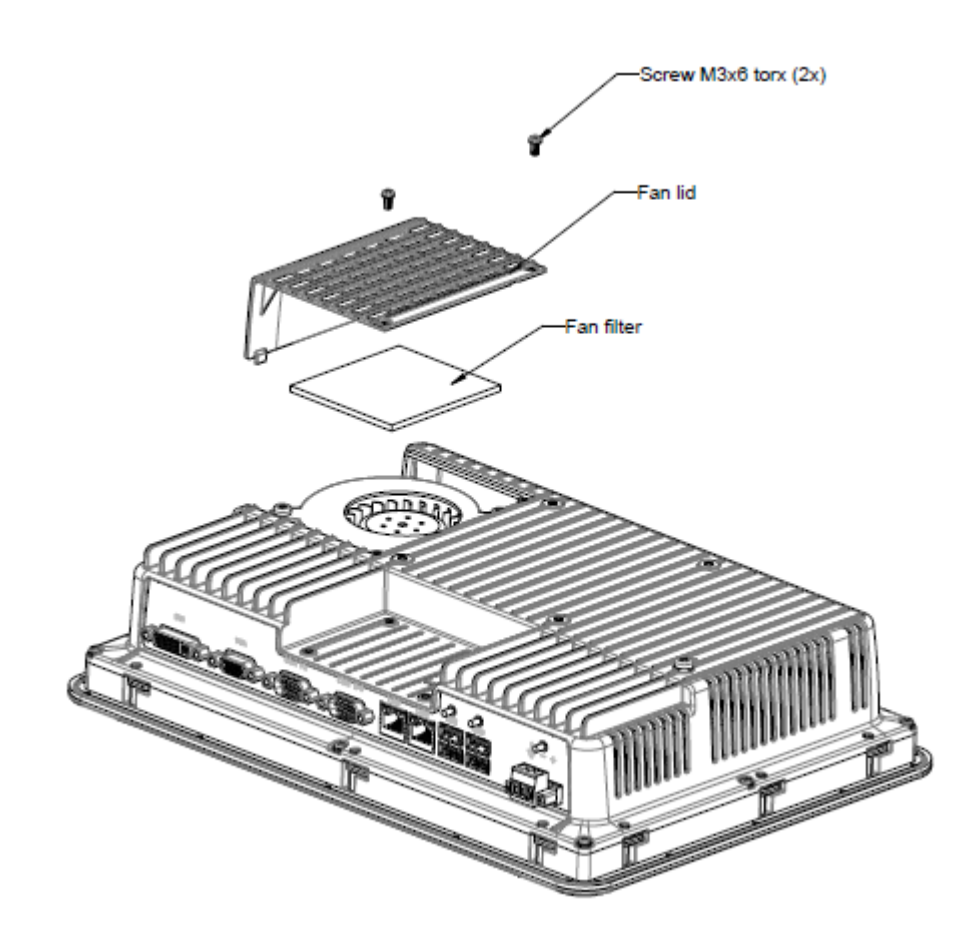

4. 通过拧下两个M4x35 Torx螺钉,卸下风扇。

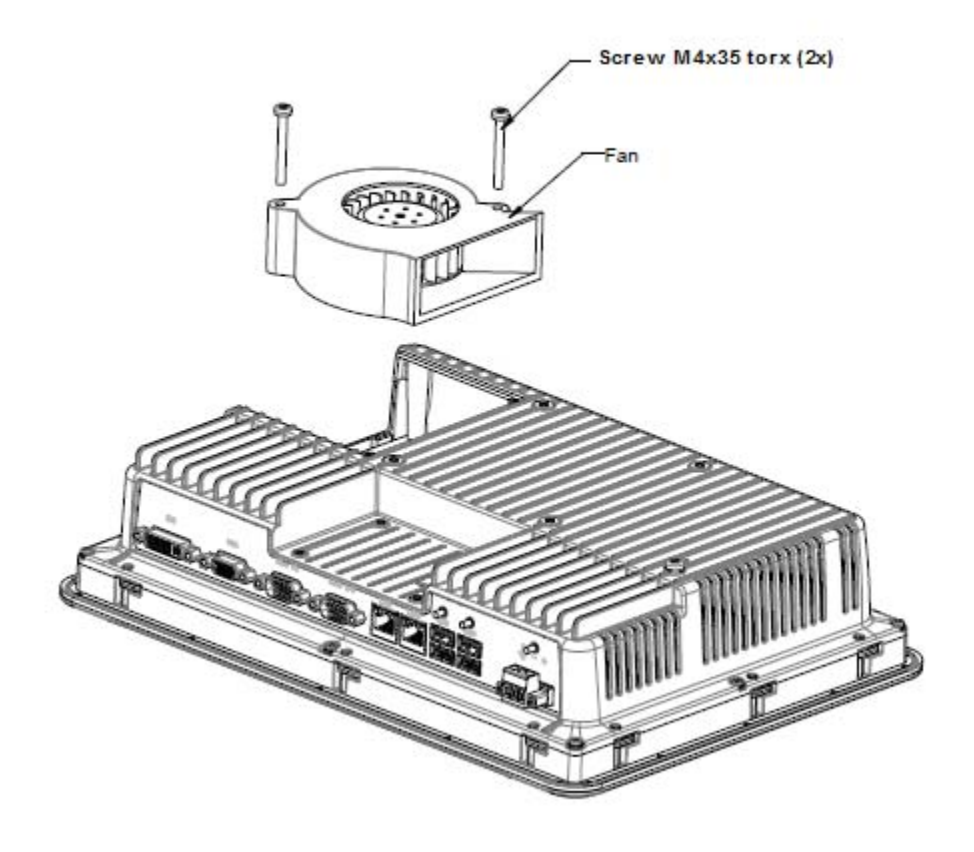

5. 按相反的顺序重新装配新风扇和滤网。紧固风扇螺钉时,使用最大扭矩 0.4 Nm。

# <span id="page-12-0"></span>4.2 更换 2.5" SATA海量存储器

应进行下列操作:

一个新的 2.5" SATA海量存储器 一个 TX10 Torx螺丝刀

#### 注意:

确保使用适当的静电放电保护。

按照以下步骤更换 2.5" SATA海量存储器:

- 1. 关闭操作面板电源。
- 2. 通过拧下后盖总成上的八个M3x8 Torx螺钉,卸下前框架总成。

#### 注意:

拆卸期间,要注意前后部之间的电缆,这一点非常重要。如果断开一根电缆,一定要确保 在装配时将电缆接在正确的位置。

## 注意:

## 更换电子元件只能由有经验的专业人员进行。 电子元件处理方式不正确或插错电缆有可能导致设备损坏。

3. 卸下两个硬盘驱动器支架上的四个 M3x4 Torx螺钉。卸下这两个硬盘驱动器支架。

- 4. 卸下将支架固定至 CPU板的两个 M3x6 Torx螺钉。
- 5. 从 CPU板上的硬盘驱动器连接移除硬盘驱动器。

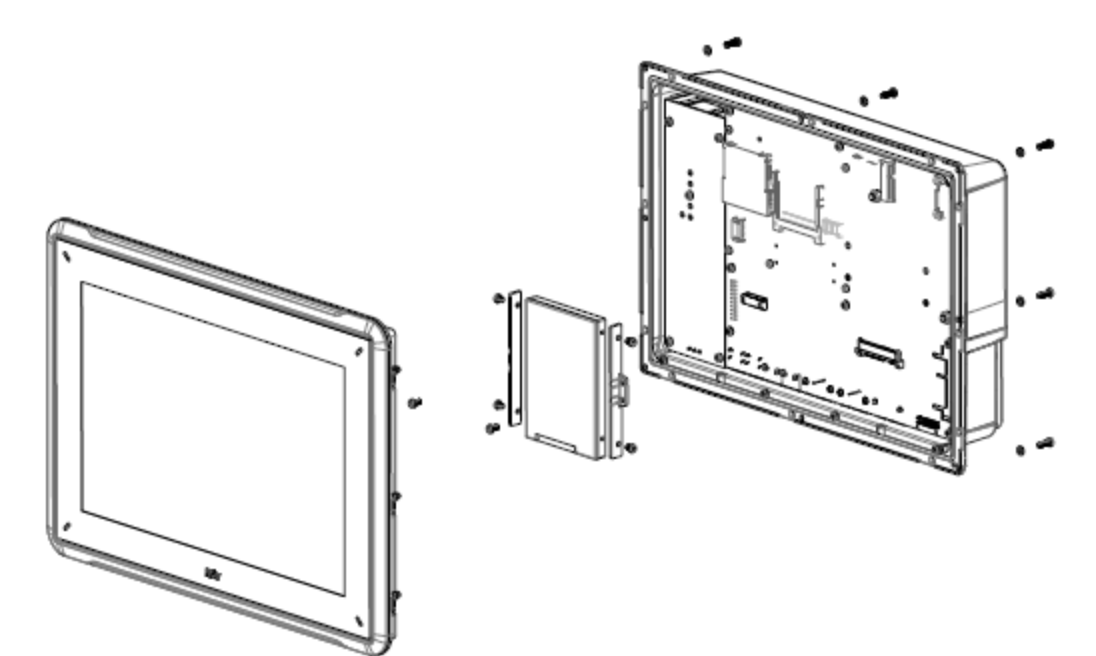

6. 按相反的顺序重新装配新的硬盘驱动器。

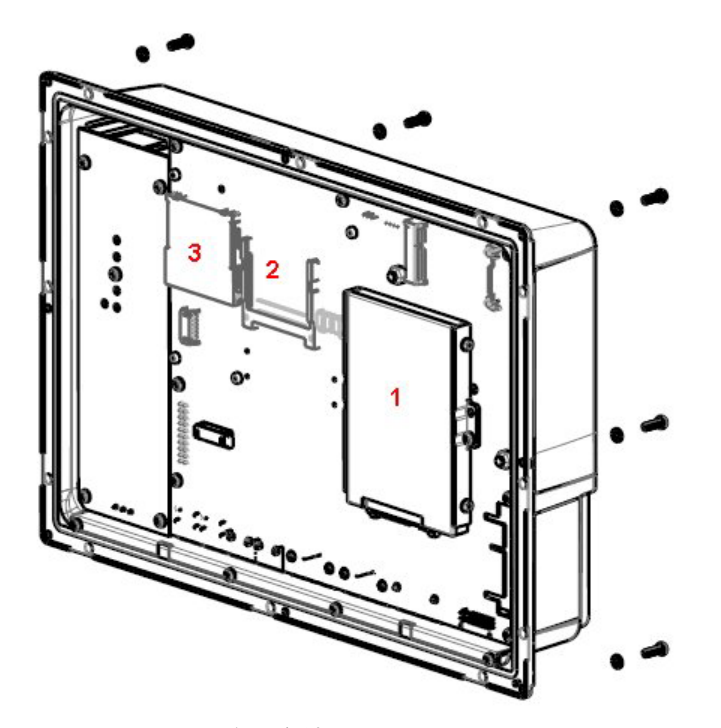

- 4-1: 1. 2.5" SATA海量存储器 4-2: 2. CompactFlash插槽
- 4-3: 3. CFast插槽

# <span id="page-14-0"></span>4.3 更换 CompactFlash或 CFast存储卡

应进行下列操作:

- 一个新的 CompactFlash或 CFast存储卡。
- 一个 TX10 Torx螺丝刀

#### 注意:

确保使用适当的静电放电保护。

按照以下步骤更换存储卡:

- 1. 关闭操作面板电源。
- 2. 按照 更换 2.5" SATA 海量存储器章中的说明移除前框架总成。
- 3. 将新的存储卡安装到预定插槽,如下图所示。

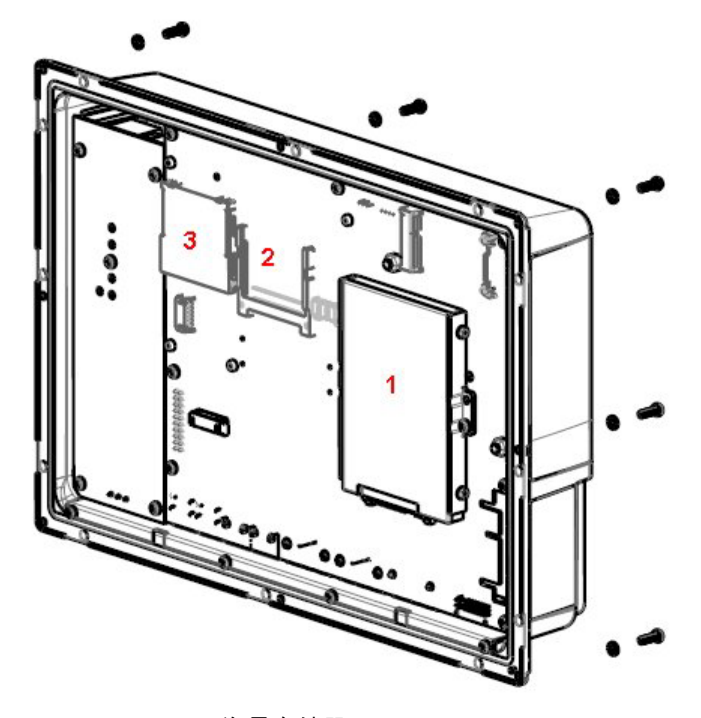

4-4: 1. 2.5" SATA海量存储器 4-5: 2. CompactFlash插槽 4-6: 3. CFast插槽

4. 按相反的顺序重新装配。

# <span id="page-15-0"></span>4.4 更换电池

应进行下列操作:

- 一个新的 BR 2032 (或 CR 2032) 电池
- 一个 Torx螺丝刀

#### 注意:

确保使用适当的静电放电保护。

按照以下步骤更换电池:

- 1. 关闭操作面板电源。
- 2. 按照 [更换风扇和滤网](#page-10-0)章中的说明移除风扇并检修电池。
- 3. 更换电池。
- 4. 按相反的顺序重新装配。

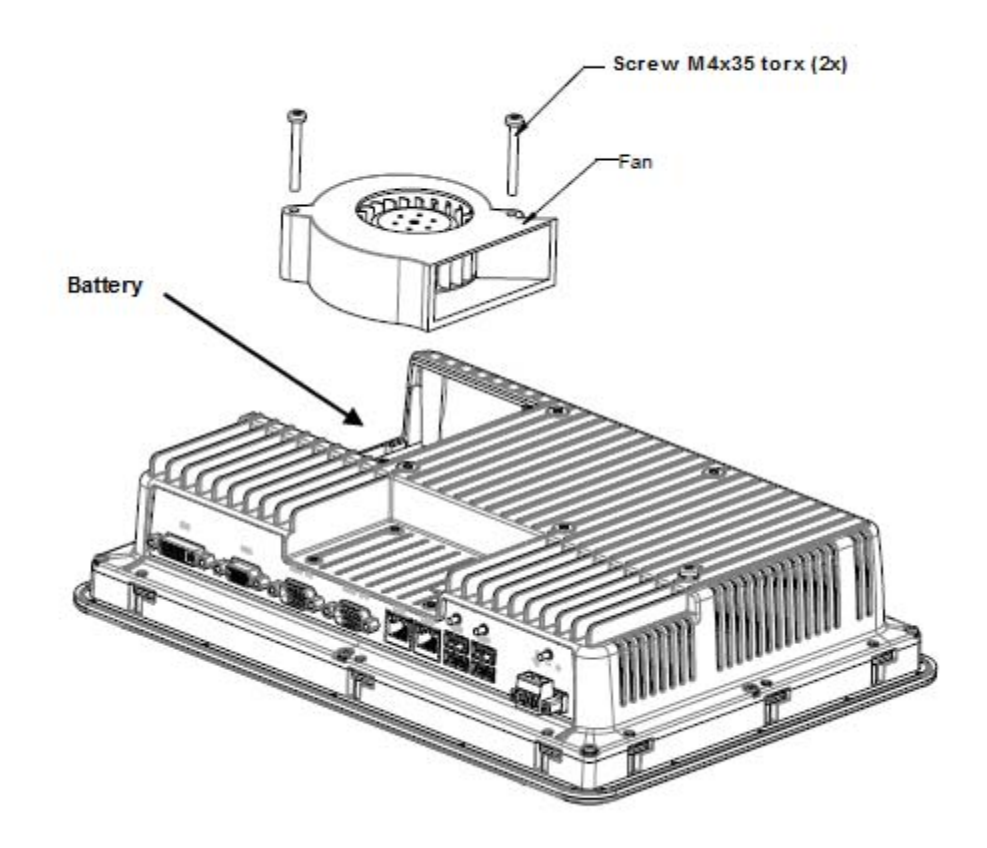

# <span id="page-16-0"></span>5 技术数据

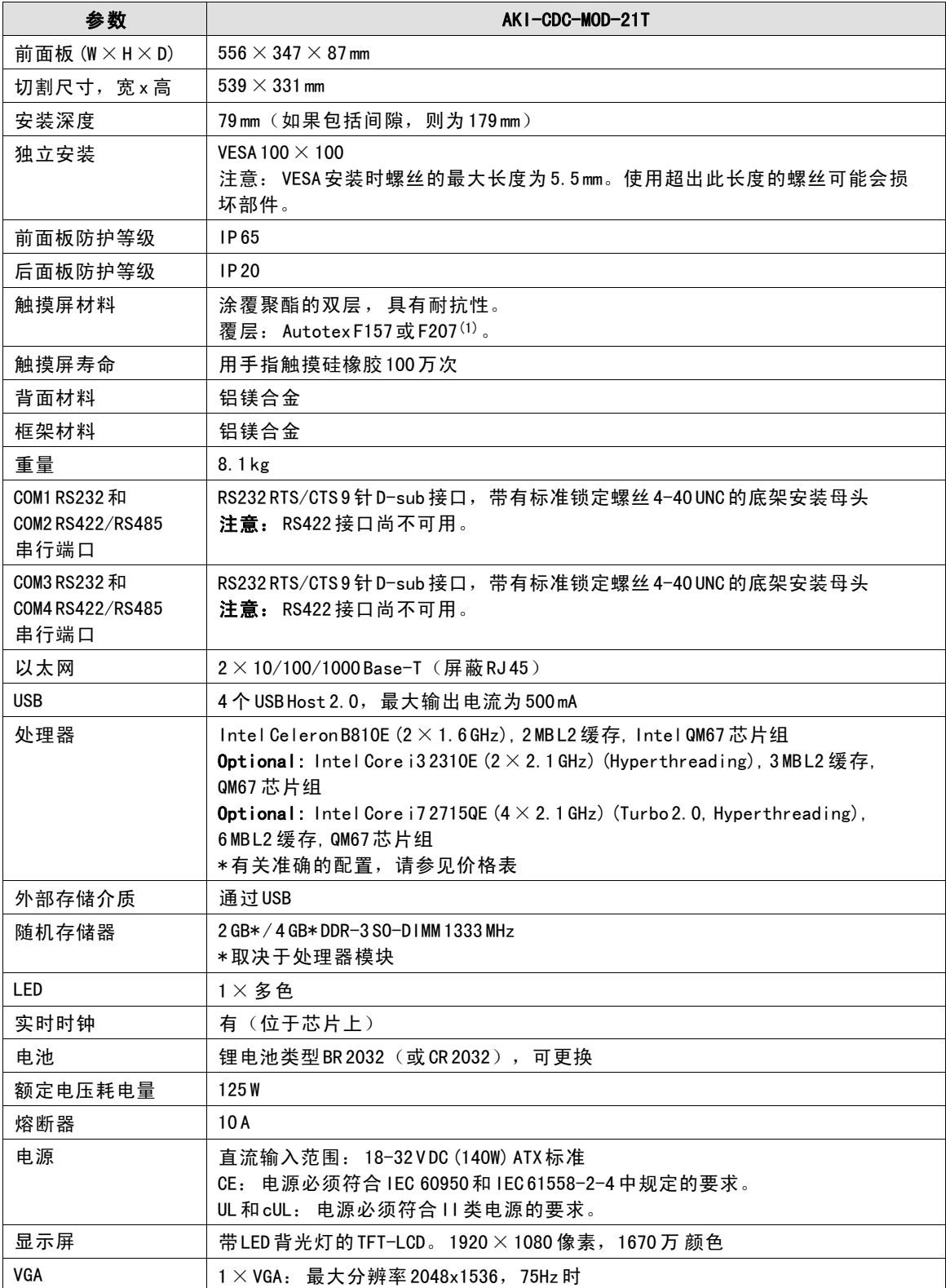

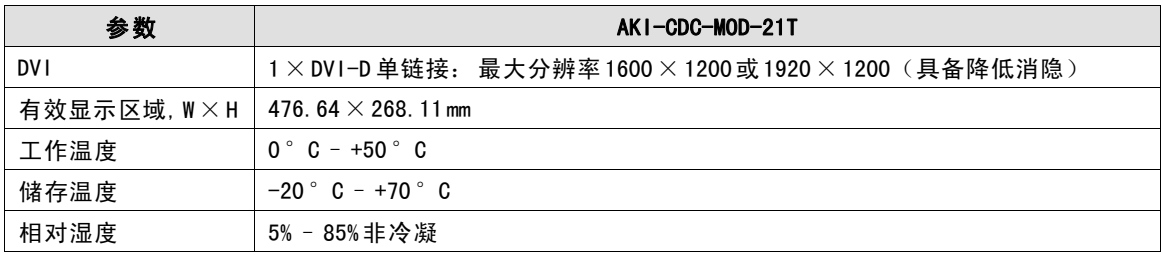

# <span id="page-18-0"></span>6 耐化学性

# 6.1 金属外壳

框架及外壳材料均为铝镁合金。此种材料可暴露于以下化学物质中而不产生任何变化:

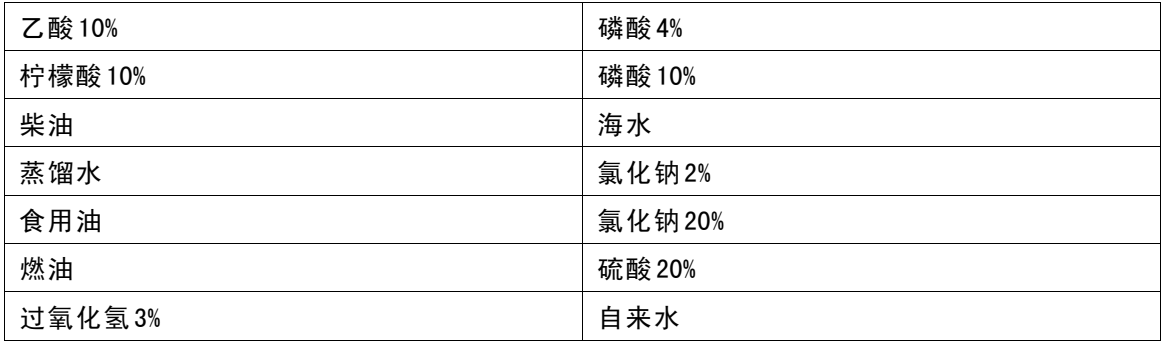

此种材料在室温下对以下化学物质表现出有限的耐抗性:

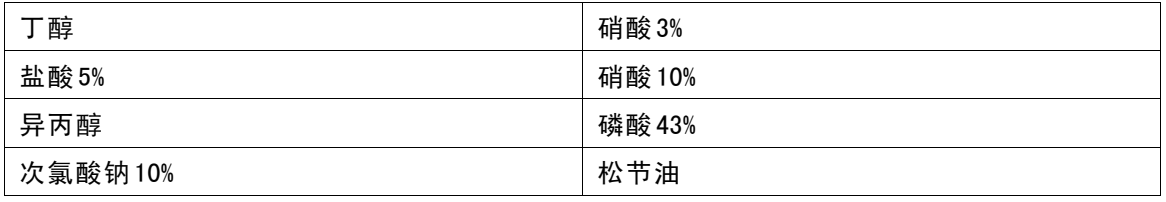

# 注意:

## 如果需要接触上述任何化学品,建议首先在金属外壳的不明显位置测试化学品。

此种材料在室温下对以下化学物质几乎没有耐抗性:

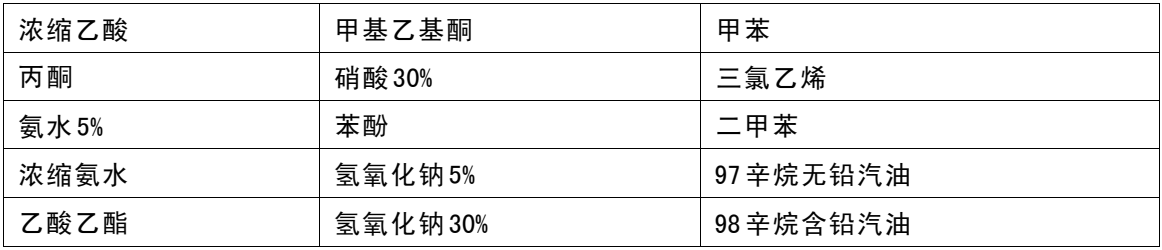

## <span id="page-19-0"></span>6.2 触摸屏和涂层

### 6.2.1 Autotex F157/207

触摸屏四周涂有 Autoflex EBA 180L涂层。

## 耐溶剂性

Autotex F157/F207在 DIN 42 115 Part 2的条件下可暴露于以下化学物质中超过 24小时而不产生任 何明显变化:

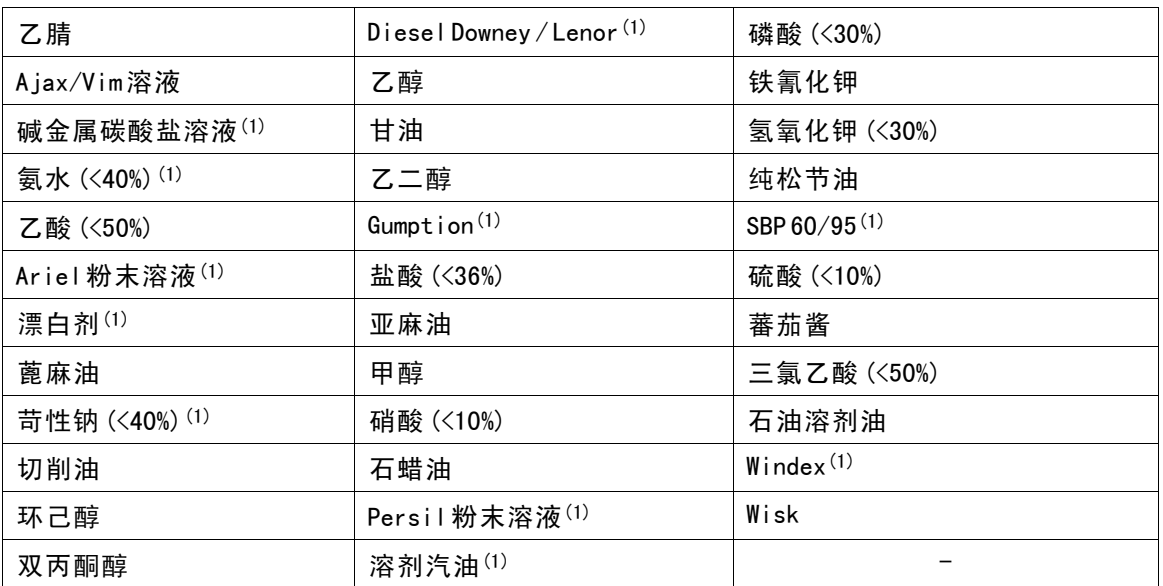

(1)可能产生极其微弱的纹理光泽。

Autotex在 DIN 42 115 Part 2条件下可暴露于冰乙酸中多达 1个小时而不产生任何明显变化。 Autotex不耐受 100°C以上的高压蒸汽或以下化学物质:

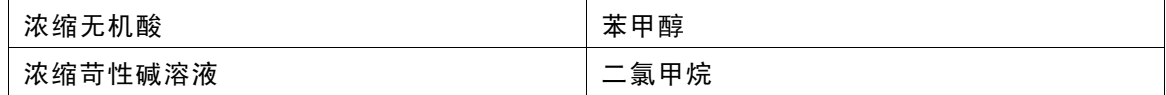

## 6.2.2 触摸屏表面

操作面板上的触摸屏表面可暴露于以下溶剂中而不产生任何明显变化:

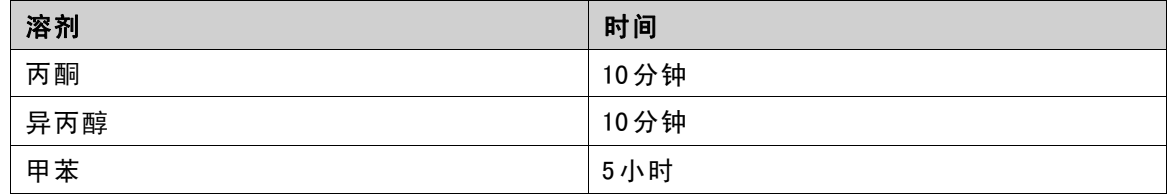

## 6.2.3 Autotex

建议使用 Autoflex EBA 180L触摸显示屏保护膜,可从 Kollmorgen订购。

# 耐溶剂性

Autoflex EBA 180L可承受的化学物质接触与 Autotex F157或 F207相同,请参阅 Autotex [F157/207](#page-19-0)部 分。

# 户外使用

与所有聚酯基膜相同,Autoflex EBA 180L也不适合在长期暴露于阳光直射的条件下使用。

# <span id="page-21-0"></span>7 操作面板图纸

# 7.1 连接器

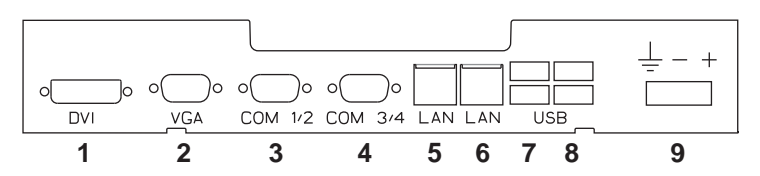

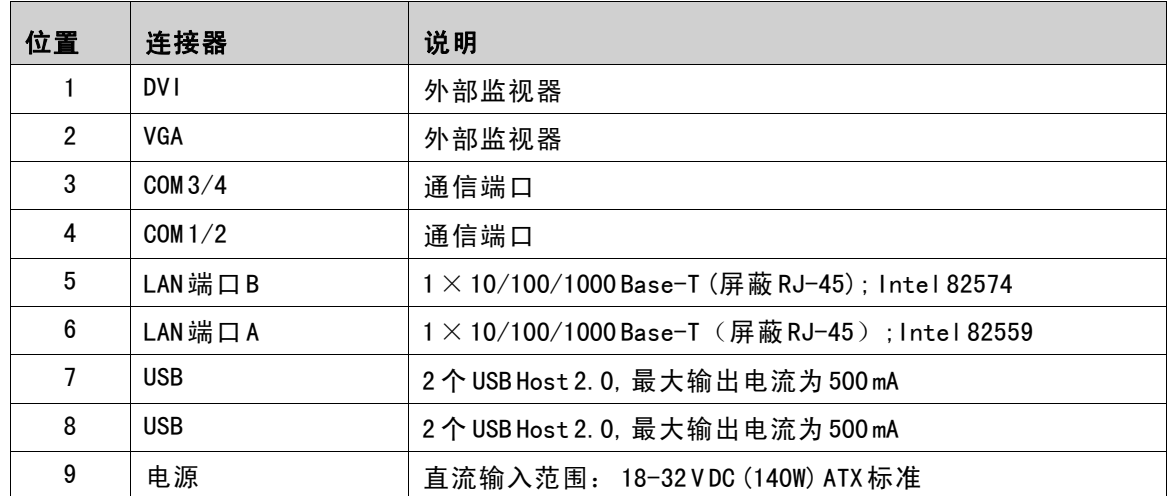

# 7.2 通信端口

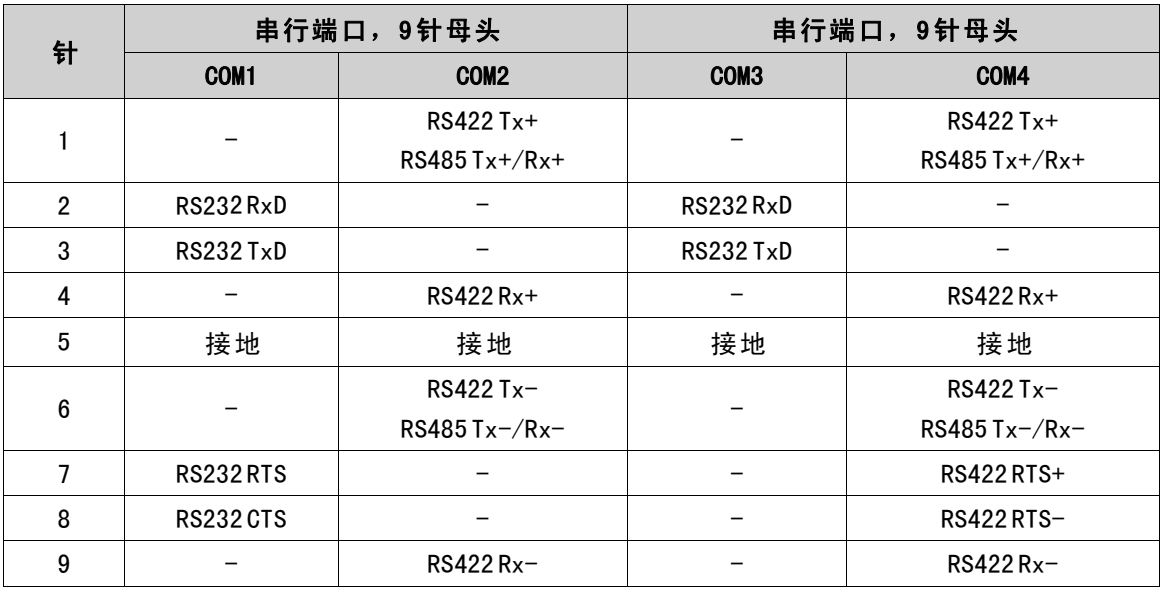

注意: RS422 接口尚不可用。

# <span id="page-22-0"></span>7.3 AKI-CDC-MOD-21T结构图

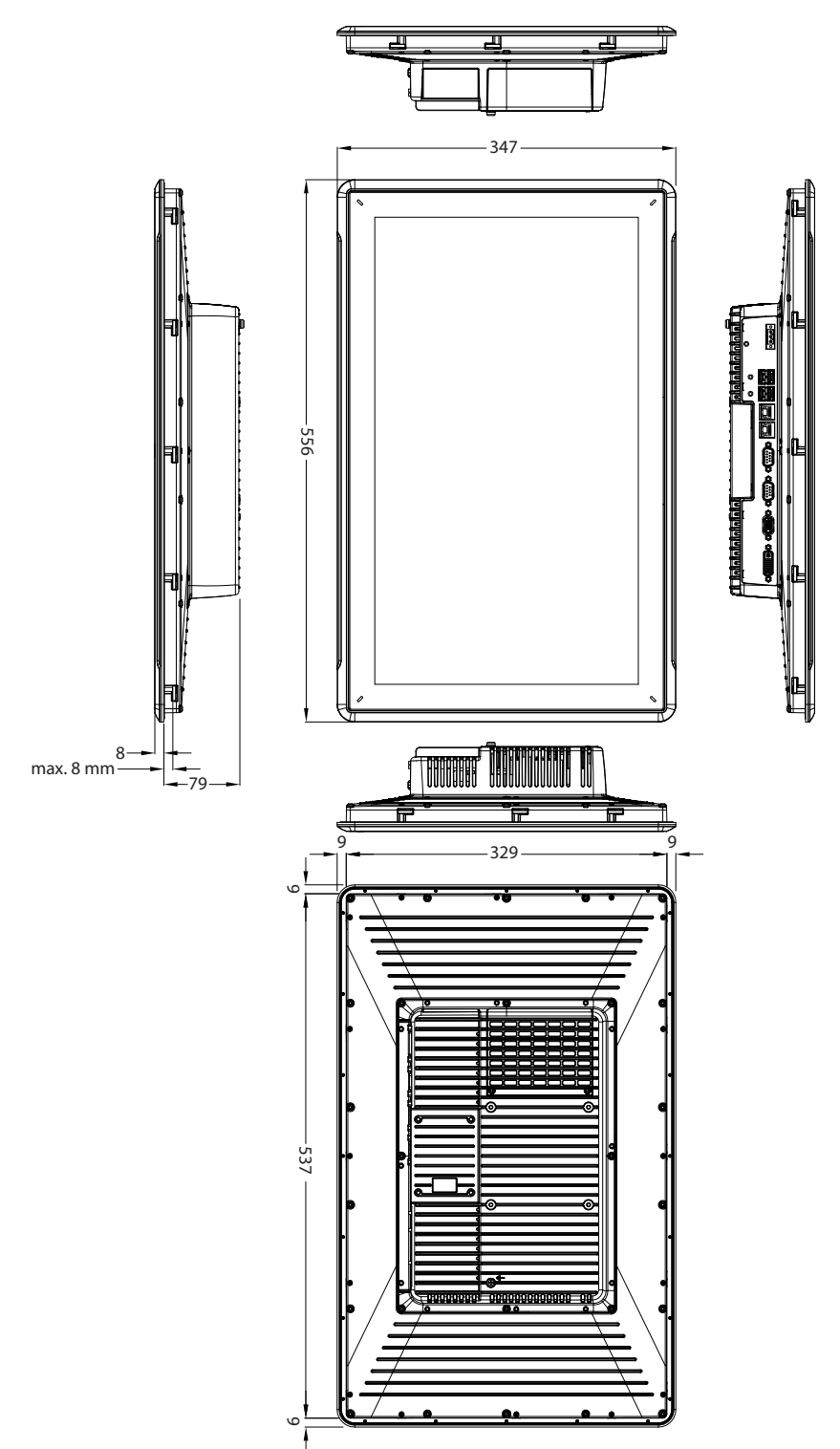

# <span id="page-23-0"></span>8 额外安装提示

遇到通信方面问题时(例如处于干扰环境中,或在温度接近限值时实施操作),请注意以下建议。

## 8.1 操作面板接地

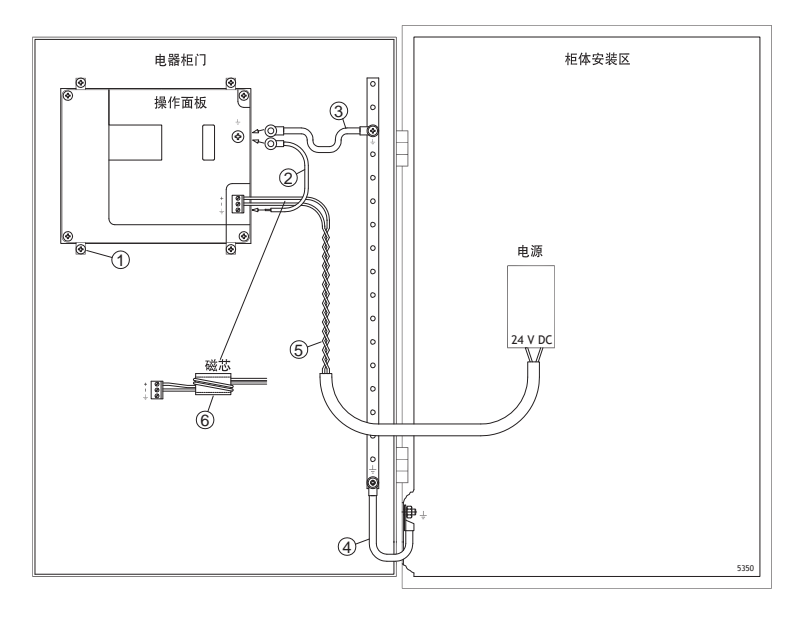

操作面板的安装夹无法使操作面板与设备机柜之间的接地连接牢固,请参见上图中的标号 1。

- 1. 在操作面板的快速连接基座和面板底架之间连接一条 2.5mm2的电线,请参见上图中的标号 2。
- 2. 使用 6 mm2或 4 mm2 的电线或接地线连接操作板底架和门上最近的接地点,请参阅上图中的 3。
- 3. 在机柜门和设备机柜之间连接一条坚固耐用但较短的接地带,请参见上图中的标号 4。
- 4. 将电缆连接到24VDC电源上,请参见上图中的标号 5。电缆的横截面最小为 2.5mm<sup>2</sup>。 把电源线在磁芯上绕2圈产生的抗干扰作用是绕1圈所产生抗干扰作用的4倍。 把电源线在磁芯上绕3圈产生的抗干扰作用是绕1圈所产生抗干扰作用的9倍。 铁氧体磁芯可抑制对 24V电源的干扰,请参见上图中的标号 6。

#### 注意:

接地线长度要短,而导体的面积要大。 又长又细的接地线在高频条件下会产生非常高的阻抗(电阻),从而无法将干扰引入地面。 面积相同时,多芯导线比单芯导线效果好。 面积相同时,编织导线的效果更好。又短又粗的接地带是最佳选择。

## <span id="page-24-0"></span>8.2 操作面板中的以太网连接

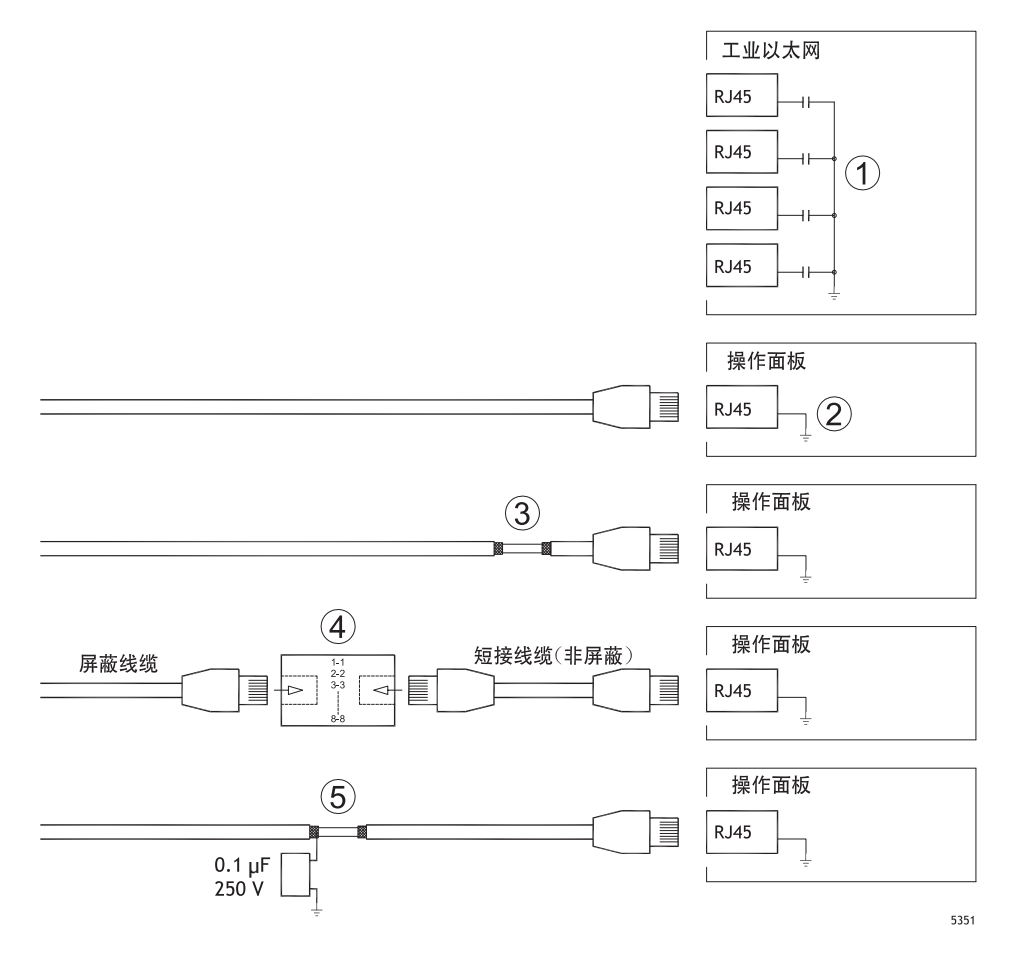

在一些工业以太网装置中,RJ45接口的屏蔽需通过电容连接到底架,请参见上图中的标号 1。 而操作面板的以太网屏蔽则直接连接到底座,请参见上图中的标号 2。

1. 检查其他以太网装置的屏蔽属于直接接地还是通过电容接地。

#### 注意:

在许多情况下,将经过屏蔽的以太网电缆连接到底架两端并不合适。这可能产生嗡鸣声或接地回路。此 时未屏蔽的电缆产生的通信错误可能反而更少。

正确的解决方法是使用屏蔽的以太网电缆,但仅在一端连接屏蔽。

一种选择是断开屏蔽,请参见上图中的标号 3。

更佳的方法是用一段未屏蔽的以太网电缆延长屏蔽的以太网电缆,请参见上图中的标号 4。 屏蔽电缆可以通过外部 0.1 F/250 V 塑料电容器接地, 请参阅上图中的 5。这会将 HF 瞬间电涌通 向大地。

### <span id="page-25-0"></span>8.3 实现更好的 EMC保护

最初主要使用 Kollmorgen提供的独创电缆。 RS232通信使用屏蔽电缆。 RS422和 RS485使用双绞线和屏蔽电缆。 根据总线类型(以太网、Profibus、CC-Link、CAN、Device Net等)选用电缆。 按照相关总线标准的相应规范进行安装和连接。 以太网使用屏蔽电缆,首选金属箔和编织屏蔽电缆。 D型外壳应具备护罩,且护罩应完全包住外壳的电缆进入位置。 在两端均连接屏蔽。

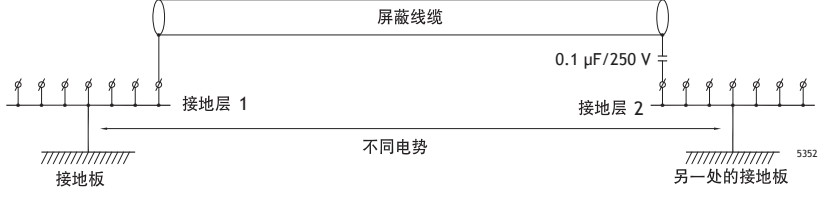

如果距离较长,则可能存在接地电位不同的风险。在这种情况下,只能在一端连接屏蔽。另一种 良好的备选方法是通过 0.1F/250V塑料电容将屏蔽的另一端连接到地面。然后,如果是高频,将 两端连接到地面;如果是低频,则仅将一端连接到地面,这样便可以避免 50/60 Hz 的接地回路。

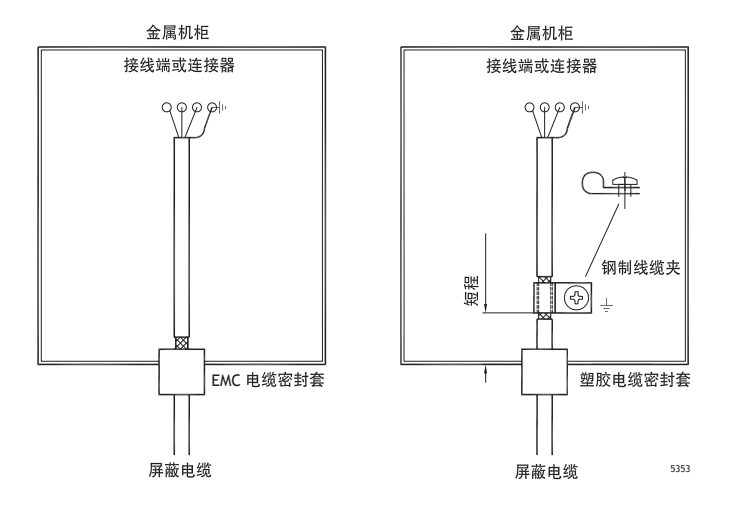

- 1. 使用 EMC电缆密封套或普通塑料电缆密封套,去掉外罩,然后使用 360°金属电缆夹将屏 蔽连接到安装板。
- 2. 将 24V DC电源电缆和通信电缆置于一个电缆管中,将 230/380V AC电源电缆置于另一个电缆 管中。如果电缆需要交叉连接,则只能按 90°交叉。避免将输出强度超过 24V DC的电缆 与通信电缆合并在一起。

将磁芯插到屏蔽电缆上可去除较小的干扰。 将较大的磁芯插到未屏蔽电缆上,并将电线绕磁芯 2-4圈,可将效率提高约 5-25倍。

### <span id="page-26-0"></span>8.4 环境温度

顶部 内部:50 °C 电源 操作面板 电源 **□□□** 风机<br>□ 120 x 120 mm 风机 外部:30 °C 中部 内部:45 °C Λ 气流 电源 底部 内部:40 °C 5354

操作面板的最高环境温度已在规范中进行过说明。环境温度是指可冷却操作面板电子器件 的设备机柜的温度。

在大多数情况下,操作面板的环境温度明显高于设备机柜的环境温度。

如果机柜较高,并且其中装有大量发热设备,则机柜顶部的温升将比预计的理论温升大得多。 所有电子器件均对热度敏感。温度升高 8-10°C,电解电容使用寿命便缩短一半。温度升高 15-20°C, 使用寿命将仅为原来的四分之一, 以此类推。

威图 (Rittal) 公司可提供一个不错的程序,用于估算机柜中的预期平均温度;还可提供一 个大型程序,用于控制设备机柜中的温度。

对于搪瓷涂层的钢制机柜,辐射热值为5.5W/m2 (摄氏度)。

在机柜中安装风扇可均衡温度,因为流动空气比静止空气的冷却效果好得多。

请在较冷的区域中安装风扇,以便向操作员面板吹送冷空气。如果在顶部安装风扇且风扇向上吸 热气,则风扇周围温度会升高,从而缩短使用寿命。

操作面板的损耗效应=电源电压 x 电流。实际上, 电力并未传给外部用户, 因而不会由于输 入而产生损耗效应。

## <span id="page-27-0"></span>8.5 安全性

多数操作面板使用 24V DC电源供电。

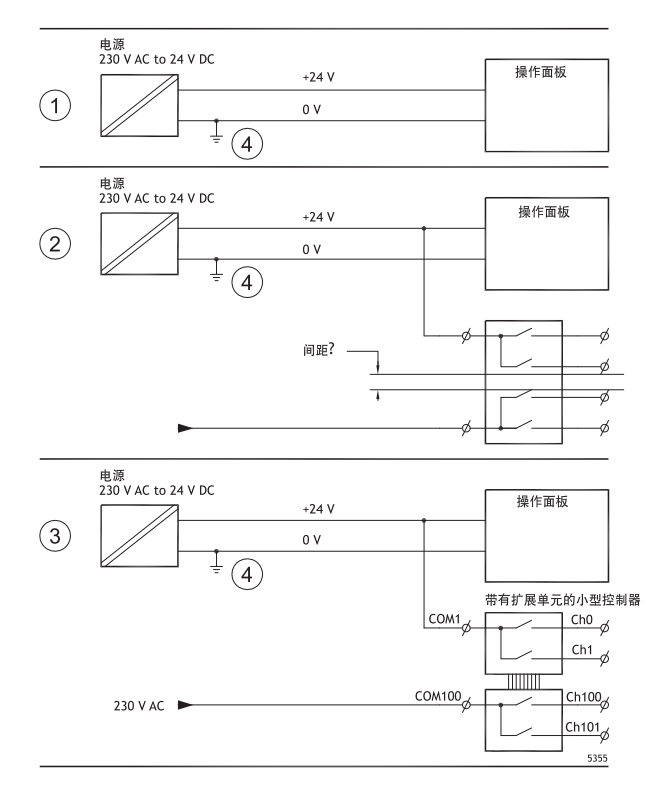

如果使用的电源满足安全标准且仅为操作员面板供电,则不会出现任何问题。请参阅上图中的 1。 但是,如果使用为其它单元供电的 24 V 电源,我们提醒您务必小心,请参阅上图中的 2。操作员 面板不具备符合安全要求且能够承受 230 V AC到 24 V DC的短路的绝缘性能。假设 24 V馈电安全, 例如, SELV 符合 EN 60950 (防电击保护)和 UL 950。

#### 例子:

以下将举例说明,在小型控制器中, 24V继电器触点与 230V AC继电器触点混合时,安全的 24V DC 电源会损 坏的原因。检查"24V DC 和 230V AC 之间的间隙和爬电距离是否符合 EN 60950 或 UL 950"。如果不符合, 请将单独的 24V装置接入操作面板。

如果 24V DC 和 230V AC 继电器触点之间的距离足够大, 则可以使用同一个 24V 装置为所有装置供 电。请参见上图中的标号 3。

将 24V 电源上的 0V 接地, 请参见上图中的标号 4。这样做有三个好处:

提高安全性。如果 0V (24V)和 230V相位之间存在连接错误或短路,则 24V 电源不带电。 将 24V电源上的瞬变电流接地。 不存在与地面相比,24V电源处于高电位的风险。由于存在大量静电,这种现象并非不常见。

#### <span id="page-28-0"></span>8.6 电缆和总线终端 RS485

如果需要最大传输距离和最高传输速度,请使用屏蔽双绞线。互电容不得超过 52.5 pF/m且电 缆面积至少应为 0.25 mm2 (AWG 24)。

应铺设通信基准电压为 0V的电缆。使用两个双绞线进行双向通信时,一个双绞线用于通 信,一个双绞线用于 0V。

屏蔽必须一端接地。另一端通常也接地,但如果距离较长或接地电位存在差异,则屏蔽应通 过 0.1F/250V塑料电容接地,以免编织屏蔽中存在接地电流。许多制造商建议屏蔽应在各节 点处接地。不同制造商的总线终端系统各异。

根据接收器的设计不同,总线电线可能处于相同电位,也可能需要升高或降低,以确保当总线处 于休息模式时(所有发射器均断开连接)不会检测到故障信号。

## <span id="page-29-0"></span>8.7 引导优先级

引导优先级是指机器读取硬件存储设备的先后顺序。 在启动过程中按 F7 键, 将显示一个下拉菜单, 列出所有可用的引导设备。 引导优先级的改变只是临时性的。下一次启动时,引导优先级将恢复为出厂设置。

### 8.8 进入 BIOS

#### 注意:

除非您是专业计算机用户,否则不要改变本程序的BIOS设置。某些改变可能会导致您的操作面 板工作异常。

#### 注意:

进行 BIOS设置前,建议记下设置信息供以后参考。

#### 注意:

建议在安装任何组件/卡或将面板连接至外部设备(比如串行设备)之前,至少进行一次打开 并关闭操作面板的操作。

- 1. 连接 USB键盘。
- 2. 连接电源并打开操作面板。
- 3. 启动时,键盘初始化后立即按下 F2键。初始化由键盘 LED指示。

如果在键盘初始化之前按 F2, 此按键将失效。 如果您等待很长时间并且操作系统 logo出现,请继续等待直到出现操作系统桌面。然 后,关闭操作系统面板再试一次。

#### 注意:

用于进入BIOS设置的键可能根据型号和 CPU板而有所差别。通常使用的键是 ESC、DEL、F1和 F2。有关详 细信息,请参阅BIOS手册。

通过系统设置,您能够: 改变系统配置(新安装的硬件)。 设置引导设备和序列。 设置或改变用户选项,例如密码。 读取已安装的内存和环境参数,例如 CPU热度。

有关详细信息,请参阅 BIOS手册。

## 8.9 复位开关

复位开关位于风扇盖下。

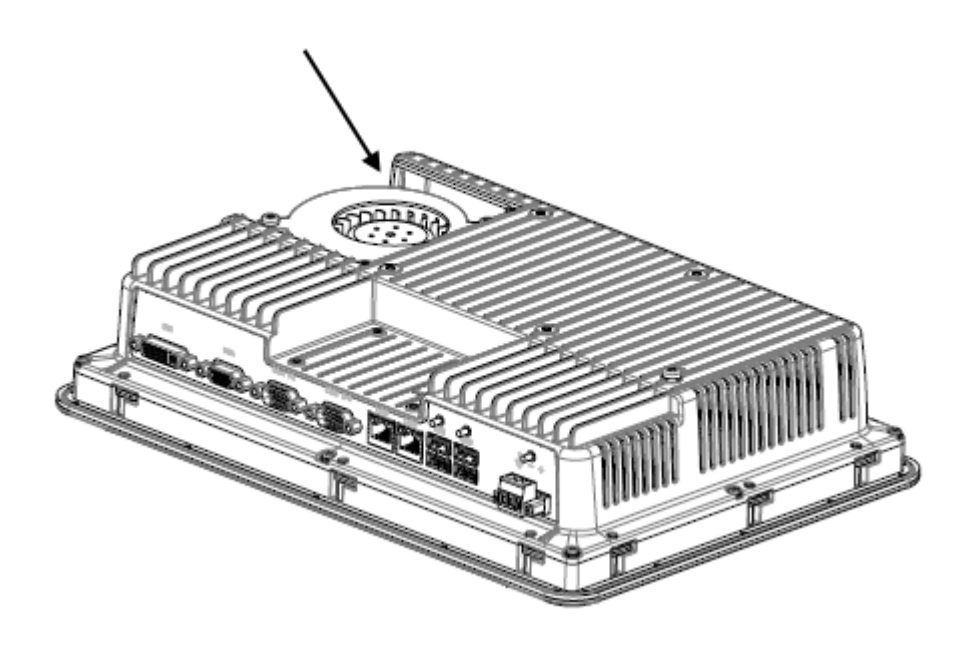

按照 [更换风扇和滤网](#page-10-0)章中关于如何移除风扇盖的说明找到复位开关。

## 关于科尔摩根

.

科尔摩根是机器制造商的运动系统和组件的领先提供商。通过世界一流的运动知识、行业领先的质量以及连接和 集成标准及定制产品领域渊博的专业知识,科尔摩根提供了在性能、可靠性和易用性方面无可匹敌的突破性解决 方案,为机器制造商创造了无可辩驳的市场优势。

有关应用需求的帮助,请访问或通过以下地址联系我们:

# 203A West Rock Road **Pempelfurtstraße 1** Rm 2205, Scitech Tower, China<br>Radford, VA 24141 USA 40880 Ratingen, Germany 22 Jianguomen Wai Street Radford, VA 24141 USA 40880 Ratingen, Germany **Web:** www.kollmorgen.com **Web:** www.kollmorgen.com **Web:** www.kollmorgen.com **Mail:** support@kollmorgen.com **Mail:** technik@kollmorgen.com **Mail:** sales.asia@kollmorgen.com

# **North America Europe Asia KOLLMORGEN Europe GmbH**<br>Pempelfurtstraße 1

**Fax:** +1 - 540 - 639 - 4162 **Fax:** +49 - 2102 - 9394 - 3155 **Fax:** +86 - 10 6515 0263

**Tel.:** +86 - 400 666 1802

#### **KOLLMORGEN**